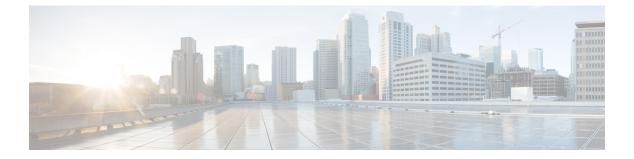

# Bash

- About Bash, on page 1
- Accessing Bash, on page 1
- Escalate Privileges to Root, on page 2
- Examples of Bash Commands, on page 3
- Copy Through Kstack, on page 5

## **About Bash**

In addition to the Cisco NX-OS CLI, Cisco Nexus 3500 platform switches support access to the Bourne-Again SHell (Bash). Bash interprets commands that you enter or commands that are read from a shell script. Using Bash enables access to the underlying Linux system on the device and to manage the system.

## **Accessing Bash**

In Cisco NX-OS, Bash is accessible from user accounts that are associated with the Cisco NX-OS dev-ops role or the Cisco NX-OS network-admin role.

The following example shows the authority of the dev-ops role and the network-admin role:

```
switch# show role name dev-ops
Role: dev-ops
 Description: Predefined system role for devops access. This role
 cannot be modified.
 Vlan policy: permit (default)
 Interface policy: permit (default)
 Vrf policy: permit (default)
 _____
 Rule Perm Type Scope
                                   Entity
 _____
      permit command
 4
                                    conf t ; username *
 3
      permit command
                                    bcm module *
 2
                                    run bash *
     permit command
 1
      permit command
                                    python *
switch# show role name network-admin
Role: network-admin
```

Rule Perm Type Scope Entity 1 permit read-write switch#

Bash is enabled by running the feature bash-shell command.

The run bash command loads Bash and begins at the home directory for the user.

The following examples show how to enable the Bash shell feature and how to run Bash.

```
switch# configure terminal
switch(config)# feature bash-shell
switch# run bash
Linux# whoami
admin
Linux# pwd
/bootflash/home/admin
Linux#
```

Note

You can also execute Bash commands with the **run bash** *<command>* command.

The following is an example of the **run bash** <*command*> command.

run bash whoami

## **Escalate Privileges to Root**

The privileges of an admin user can escalate their privileges for root access.

The following are guidelines for escalating privileges:

- Only an admin user can escalate privileges to root.
- Bash must be enabled before escalating privileges.
- · Escalation to root is password protected.
- SSH to the switch using root username through a non-management interface will default to Linux Bash shell-type access for the root user. Type **vsh** to return to NX-OS shell access.

The following example shows how to escalate privileges to root and how to verify the escalation:

```
switch# run bash
Linux# sudo su root
We trust you have received the usual lecture from the local System
Administrator. It usually boils down to these three things:
    #1) Respect the privacy of others.
    #2) Think before you type.
    #3) With great power comes great responsibility.
Password:
```

Bash

Linux# **whoami** root Linux# **exit** exit

# **Examples of Bash Commands**

This section contains examples of Bash commands and output.

### **Displaying System Statistics**

The following example shows how to display system statistics:

| switch# run ba | ash        |        |
|----------------|------------|--------|
| Linux# cat /p  | roc/meminf | o      |
| MemTotal:      | 3795100    | kВ     |
| MemFree:       | 1472680    | kВ     |
| Buffers:       | 136        | kВ     |
| Cached:        | 1100116    | kВ     |
| ShmFS:         | 1100116    | kВ     |
| Allowed:       | 948775     | Pages  |
| Free:          | 368170     | Pages  |
| Available:     | 371677     | Pages  |
| SwapCached:    | 0          | kВ     |
| Active:        | 1198872    | kВ     |
| Inactive:      | 789764     | kB     |
| SwapTotal:     | 0          | kB     |
| SwapFree:      | 0          | kB     |
| Dirty:         | 0          | kВ     |
| Writeback:     | 0          | kВ     |
| AnonPages:     | 888272     | kB     |
| Mapped:        | 144044     | kB     |
| Slab:          | 148836     | kВ     |
| SReclaimable:  | 13892      | kB     |
| SUnreclaim:    | 134944     | kB     |
| PageTables:    | 28724      | kB     |
| NFS_Unstable:  | 0          | kB     |
| Bounce:        | 0          | kB     |
| WritebackTmp:  | 0          | kB     |
| CommitLimit:   | 1897548    | kB     |
| Committed_AS:  | 19984932   | kВ     |
| VmallocTotal:  | 343597383  | 867 kB |
| VmallocUsed:   | 215620     |        |
| VmallocChunk:  |            | 555 kB |
| HugePages_Tota | al: 0      |        |
| HugePages_Free |            |        |
| HugePages_Rsvo | d: 0       |        |
| HugePages_Surp |            |        |
| Hugepagesize:  | 2048       |        |
| DirectMap4k:   | 40960      | kВ     |
| DirectMap2M:   | 4190208    | kB     |
| Linux#         |            |        |

#### Bash

#### **Running Bash from CLI**

The following example shows how to run a bash command from the CLI with the **run bash** *<command>* command:

| S | switch# run bash ps -el |      |       |       |   |     |    |    |        |        |       |          |                |
|---|-------------------------|------|-------|-------|---|-----|----|----|--------|--------|-------|----------|----------------|
| F | S                       | UID  | PID   | PPID  | С | PRI | NI | AI | DDR SZ | WCHAN  | TTY   | TIME     | CMD            |
| 4 | S                       | 0    | 1     | 0     | 0 | 80  | 0  | -  | 497    | select | ?     | 00:00:08 | init           |
| 5 | S                       | 0    | 2     | 0     | 0 | 75  | -5 | -  | 0      | kthrea | ?     | 00:00:00 | kthreadd       |
| 1 | S                       | 0    | 3     | 2     | 0 | -40 | -  | -  | 0      | migrat | ?     | 00:00:00 | migration/0    |
| 1 | S                       | 0    | 4     | 2     | 0 | 75  | -5 | -  | 0      | ksofti | ?     | 00:00:01 | ksoftirqd/0    |
| 5 | S                       | 0    | 5     | 2     | 0 | 58  | -  | -  | 0      | watchd | ?     | 00:00:00 | watchdog/0     |
| 1 | S                       | 0    | 6     | 2     | 0 | -40 | -  | -  | 0      | migrat | ?     | 00:00:00 | migration/1    |
| 1 | S                       | 0    | 7     | 2     | 0 | 75  | -5 | -  | 0      | ksofti | ?     | 00:00:00 | ksoftirqd/1    |
| 5 | S                       | 0    | 8     | 2     | 0 | 58  | -  | -  | 0      | watchd | ?     | 00:00:00 | watchdog/1     |
| 1 | S                       | 0    | 9     | 2     | 0 | -40 | -  | -  | 0      | migrat | ?     | 00:00:00 | migration/2    |
| 1 | S                       | 0    | 10    | 2     | 0 | 75  | -5 | -  | 0      | ksofti | ?     | 00:00:00 | ksoftirqd/2    |
| 5 | S                       | 0    | 11    | 2     | 0 | 58  | -  | -  | 0      | watchd | ?     | 00:00:00 | watchdog/2     |
| 1 | S                       | 0    | 12    | 2     | 0 | -40 | -  | -  | 0      | migrat | ?     | 00:00:00 | migration/3    |
| 1 | S                       | 0    | 13    | 2     | 0 | 75  | -5 | -  | 0      | ksofti | ?     | 00:00:00 | ksoftirqd/3    |
| 5 | S                       | 0    | 14    | 2     | 0 | 58  | -  | -  | 0      | watchd | ?     | 00:00:00 | watchdog/3     |
|   | ••                      |      |       |       |   |     |    |    |        |        |       |          |                |
| 4 | S                       | 0    | 8864  | 1     | 0 | 80  | 0  | _  | 2249   | wait   | ttyS0 | 00:00:00 | login          |
| 4 | S                       | 2002 | 28073 | 8864  | 0 | 80  | 0  | _  | 69158  | select | ttvS0 | 00:00:00 | vsh            |
| 4 | R                       | 0    | 28264 | 3782  | 0 | 80  | 0  | _  | 54790  | select | ?     | 00:00:00 | in.dcos-telnet |
| 4 | S                       | 0    | 28265 | 28264 | 0 | 80  | 0  | _  | 2247   | wait   | pts/0 | 00:00:00 | login          |
| 4 | S                       | 2002 | 28266 | 28265 | 0 | 80  | 0  | _  | 69175  | wait   | pts/0 | 00:00:00 | vsh            |
| 1 | S                       | 2002 | 28413 | 28266 | 0 | 80  | 0  | -  | 69175  | wait   | pts/0 | 00:00:00 | vsh            |
| 0 | R                       | 2002 | 28414 | 28413 | 0 | 80  | 0  | -  | 887    | -      | pts/0 | 00:00:00 | ps             |
| s | switch#                 |      |       |       |   |     |    |    |        |        |       |          |                |

#### **Running Python from Bash**

The following example shows how to load Python and configure a switch using Python objects:

```
switch# run bash
Linux# python
Python 2.7.5 (default, May 16 2014, 10:58:01)
[GCC 4.3.2] on linux2
Type "help", "copyright", "credits" or "license" for more information.
Loaded cisco NxOS lib!
>>>
>>> from cisco import *
>>> from cisco.vrf import *
>>> from cisco.interface import *
>>> vrfobj=VRF('myvrf')
>>> vrfobj.get_name()
'myvrf'
>>> vrfobj.add interface('Ethernet1/3')
True
>>> intf=Interface('Ethernet1/3')
>>> print intf.config()
!Command: show running-config interface Ethernet1/3
!Time: Thu Aug 21 23:32:25 2014
version 6.0(2)U4(1)
interface Ethernet1/3
 no switchport
```

L

```
vrf member myvrf
```

>>>

## **Copy Through Kstack**

In Cisco NX-OS release 9.3(1) and later, file copy operations have the option of running through a different network stack by using the **use-kstack** option. Copying files through **use-kstack** enables faster copy times. This option can be beneficial when copying files from remote servers that are multiple hops from the switch. The **use-kstack** option work with copying files from, and to, the switch though standard file copy features, such as **scp** and **sftp**.

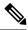

Note

The **use-kstack** option does not work when the switch is running the FIPS mode feature. If the switch has FIPS mode that is enabled, the copy operation is still successful, but through the default copy method.

To copy through **use-kstack**, append the argument to the end of an NX-OS **copy** command. Some examples:

```
switch-1# copy scp://test@10.1.1.1/image.bin . vrf management use-kstack
switch-1#
switch-1# copy scp://test@10.1.1.1/image.bin bootflash:// vrf management
use-kstack
switch-1#
switch-1# copy scp://test@10.1.1.1/image.bin . use-kstack
switch-1#
switch-1# copy scp://test@10.1.1.1/image.bin bootflash:// vrf default
use-kstack
switch-1#
```

The **use-kstack** option is supported for all NX-OS **copy** commands and file systems. The option is OpenSSL (Secure Copy) certified.

Copy Through Kstack

I

6